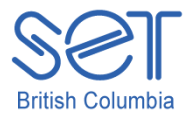

## Kurzweil 3000 (Win) v.12

## Managing the Kurzweil 3000 Program

### **Introduction**

Kurzweil 3000 is reading and writing software that has many features designed to support students who are struggling with reading comprehension and written output. The program can be used as a word processor or it can be used to scan documents, like textbooks or worksheets, which can then be read aloud or completed within the program. When working with students who are using Kurzweil 3000, you will need to administer the program so that it will work well for everyone. In this tutorial you will learn how to access the Help feature, how to use the program with multiple students. You will also learn about the support documents that are available on the Kurzweil 3000 CDs and the training and support available on the Kurzweil 3000 website.

This tutorial assumes…

- Kurzweil 3000 version 12 for Windows is installed on your computer. If you do not have the program already installed, please refer to the installation and registration instructions that came with your software.
- You have access to Kurzweil 3000 (.KESI) files and other files (like .doc and .pdf)
- You have the tree CDs that came in the program package.
- Your computer is connected to the internet.

### Learning Objectives

Completion of this tutorial will give you experience with the following:

- Accessing and locating information using the onboard Help feature
- Updating your program to ensure you have the latest version
- Setting up the program to accommodate multiple users with their own setting and preferences
- Exploring the training and support materials on the program CDs and on the Kurzweil 3000 website.

#### Case Study

Laura is a Learning Support teacher at a secondary school who works both in the classroom and in the Learning Support Centre. In the Centre she has Kurzweil 3000 installed on five network computers. As part of her role supporting students who use the program, it is her responsibility to ensure the programs are up-to-date and that any new students that will be using the program are added to the user lists as needed. Once a month she checks for updates and does some general clean up of student files and documents. The paper manuals for the software have long since disappeared from the school so she printed out the User's manual from the program CDs and also uses the onboard Help when she can't remember how to find or use a program feature. As part of her work with students, she also demonstrates the Help feature so students can solve their own issues as much as possible.

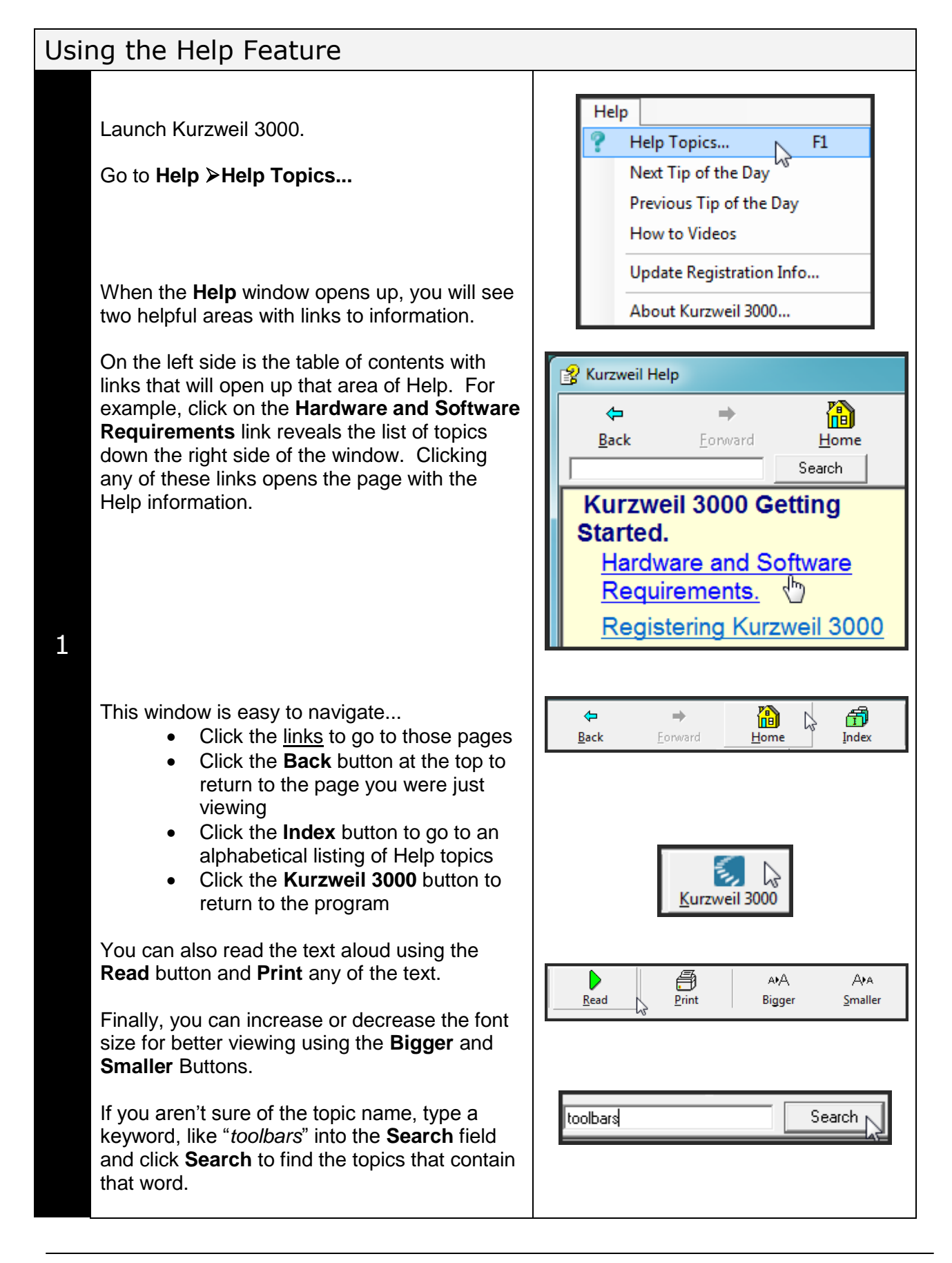

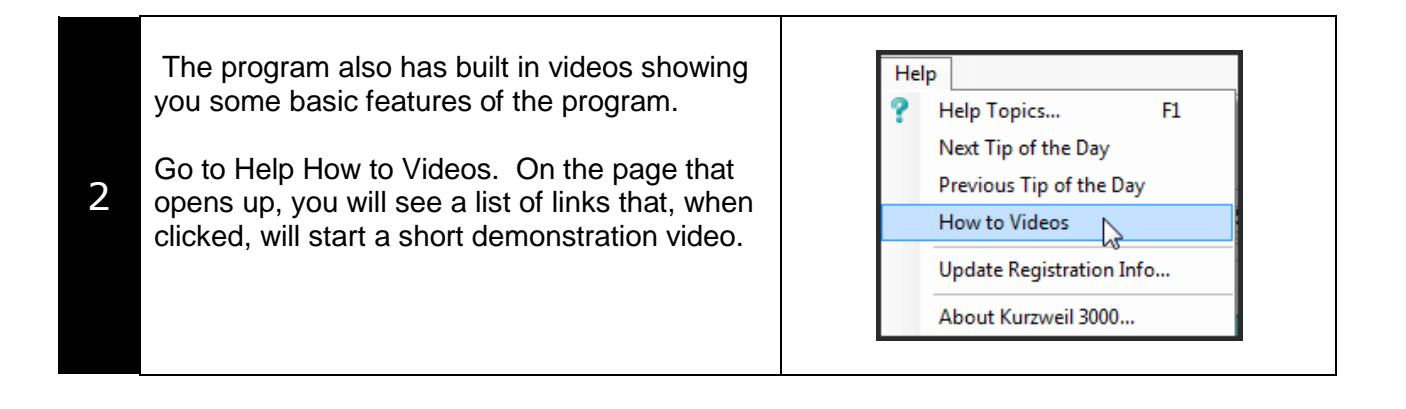

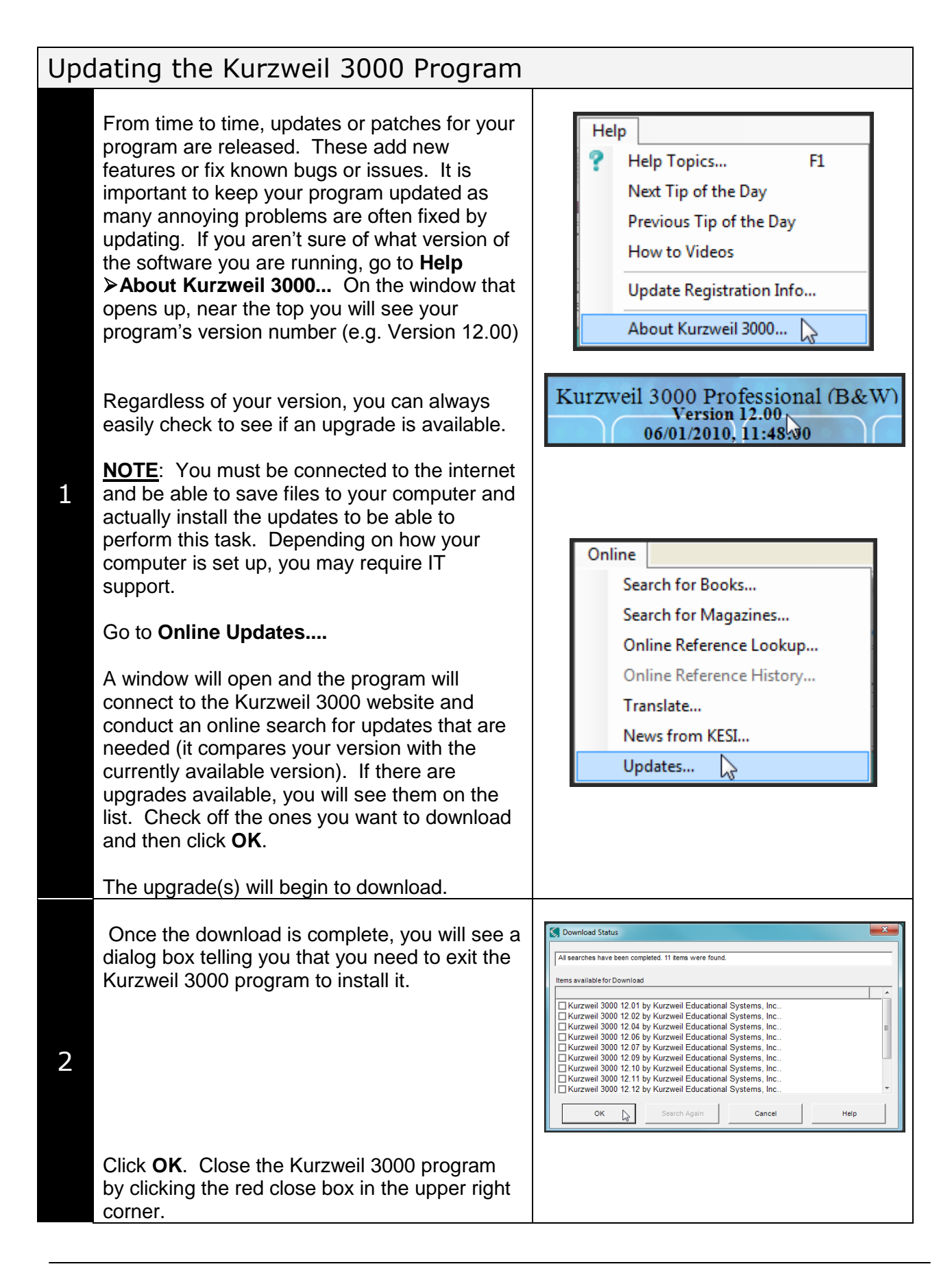

Another dialog box appears starting the set up and installation process. Follow the prompts to install your update.

Once you've finished installing the updater, you can re-launch Kurzweil 3000 and, if you check your version number, you should see it has been updated.

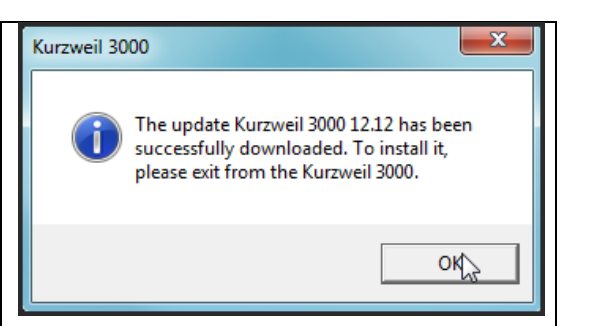

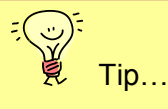

The term "update" can be confusing because it is sometimes used in place of "upgrade". You can download and install updates to current versions for free IF the company has released them as fixes for problems or as minor changes to the program. However, when there is a significant change to a software program, a whole new version is released and, if you want this new version, you need to "upgrade" to the new release. This is rarely without cost as the new version is usually much better than the old one. So, you can update your version 12 to version 12.14 but you'll need to purchase the new version 13 when it is released.

Updating software has become a necessary "housekeeping" issue for most programs and should be done on a regular, almost monthly, basis.

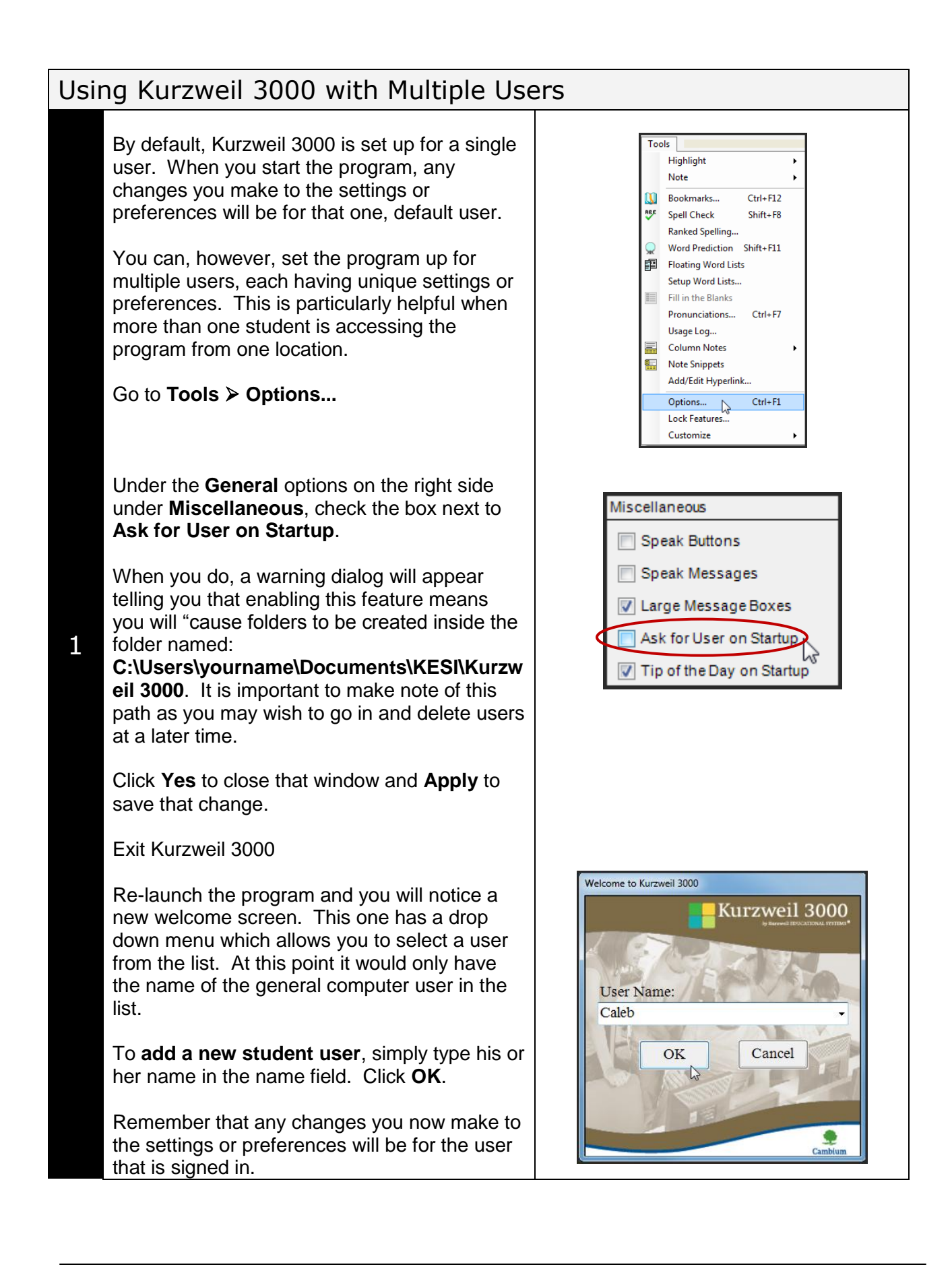

You can change users without having to exit the program. To change users, go to **File Change User...**

The welcome screen will appear allowing you to add a new user or choose a different one from the drop down list.

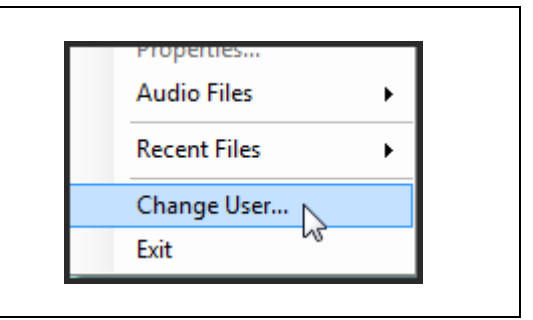

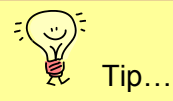

2

Create a default user that has all features enabled. When a student has signed in and is working on a document, you can quickly change to the default user if you need to adjust anything at the program level.

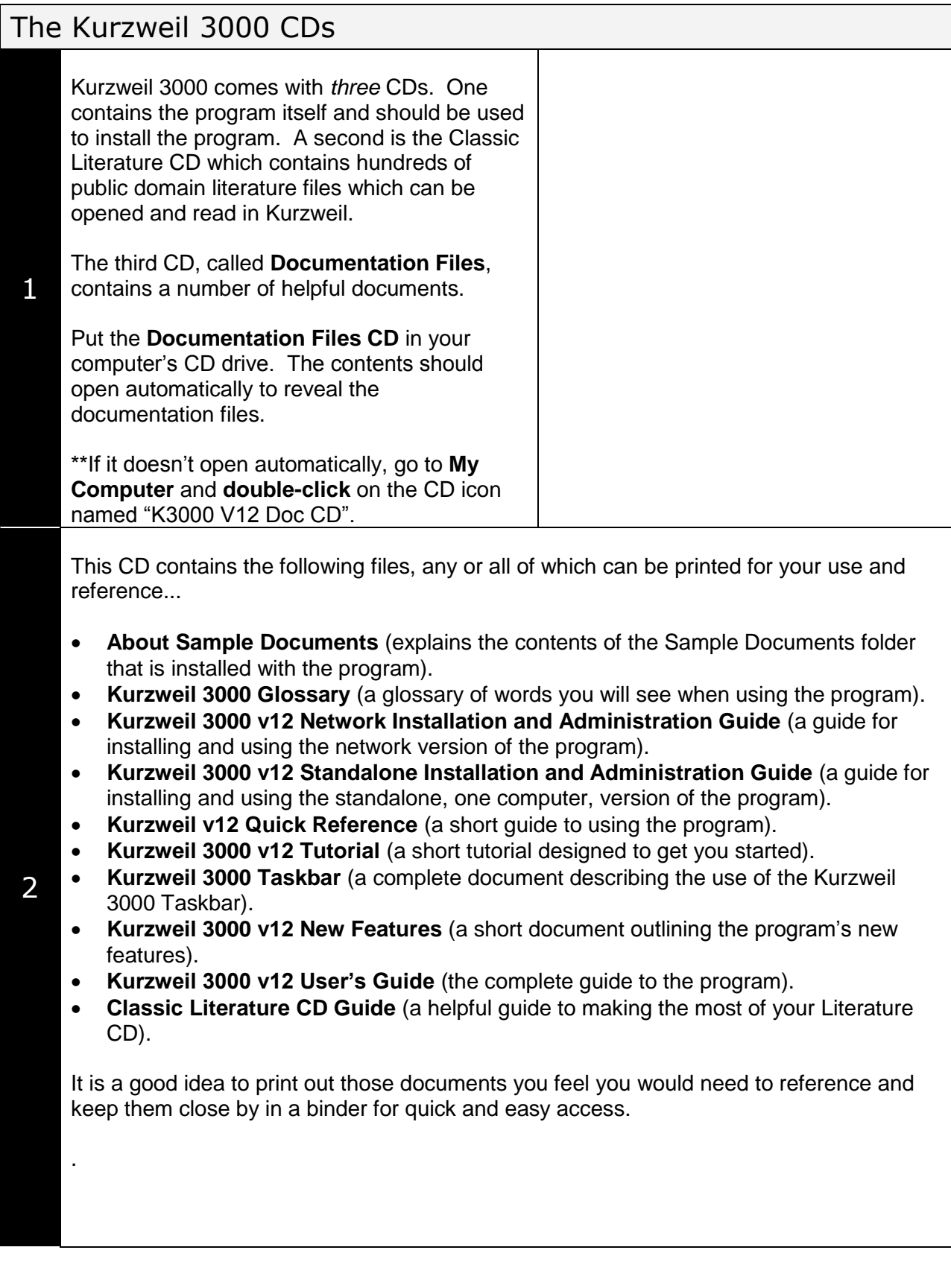

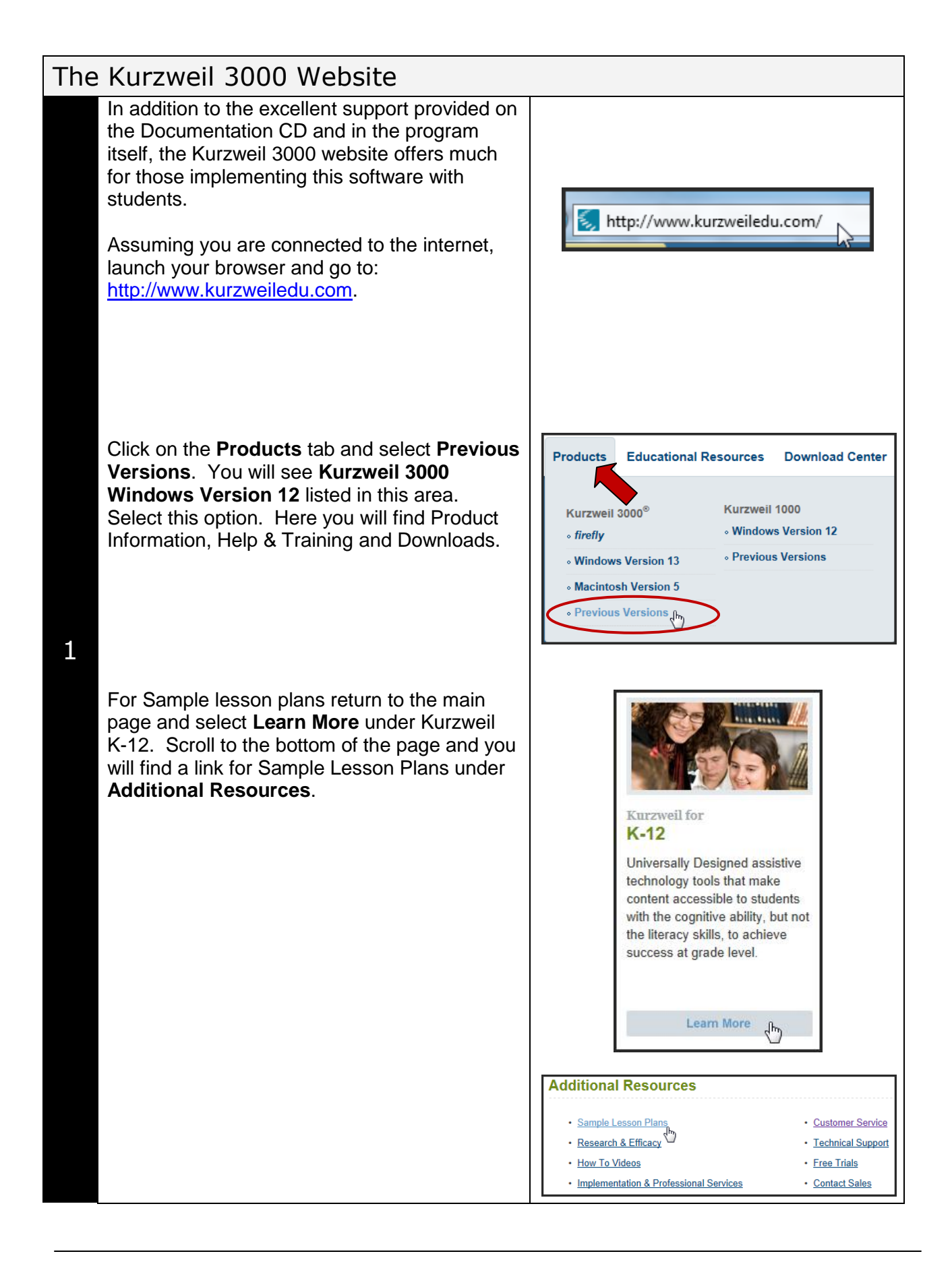

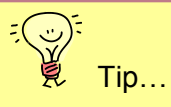

Depending on the ability of the students you are working with, it is a good idea to take them to the website and explore what is available. Some students are able to learn how to contact technical support when they are having trouble and this goes a long way towards developing their independent use of the program.

# Checklist of Skills Developed in this Tutorial

- Access and use onboard Help feature to find information on the program's features
- □ Locate and view How To Videos
- Locate the version of Kurzweil 3000 software that is installed
- □ Update software to the latest version
- $\square$  Set up program for multiple users
- □ Add new users
- Locate various documentation files (user guides) on program's CDs
- Locate support materials and information on the Kurzweil 3000 website

If you want more information on specific features of the program, please view other tutorials in this series.